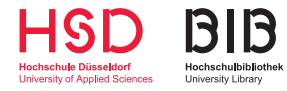

## **Monitor in Betrieb nehmen**

- 1) Den Monitor mit dem Kippschalter an der Steckdose einschalten. Ggf. erscheint ein Menü zur Einstellung der Uhrzeit. Dieses wird automatisch nach ca. 1 Minute ausgeblendet.
- 2) Den PC einschalten.
- 3) Das HDMI-Kabel mit dem PC verbinden. Das Bild sollte nun auf dem Monitor dupliziert werden.

## **Monitor ausschalten**

- 1) HDMI-Kabel vom PC entfernen und am Kabelhaken aufwickeln.
- 2) Monitor am Kippschalter an der Steckdose ausschalten.

## **Bitte beachten Sie:**

- Es können in der Bibliothek keine Adapter zur Anpassung des HDMI-Anschlusses an andere Anschlüsse (z. B. VGA) geliehen werden. Sollte Ihr Gerät nicht über einen HDMI-Anschluss verfügen, müssen Sie selbst für einen entsprechenden Adapter sorgen.
- Das Bibliothekspersonal kann keinen technischen Support für die Nutzung des Monitors leisten oder Sie bei der Nutzung beraten. Bitte verfahren Sie nach dieser Anleitung, wenn Sie das Gerät verwenden möchten.
- Fehlfunktionen des Monitors können gern bei den Mitarbeiterinnen und Mitarbeitern der Hochschulbibliothek gemeldet werden, damit wir das Gerät wieder in einen betriebsbereiten Zustand versetzen können.